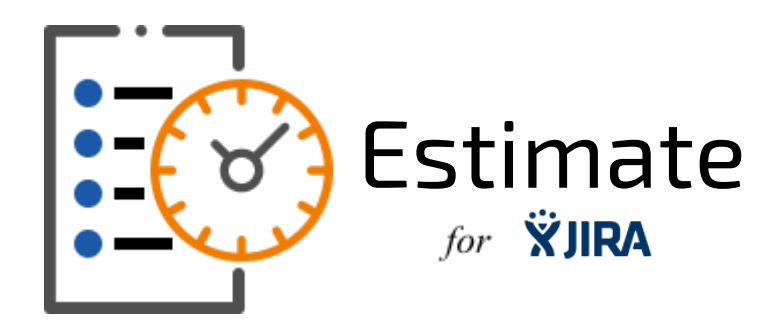

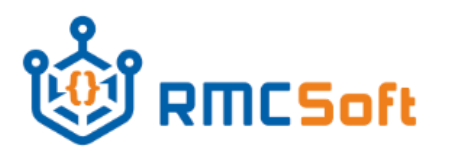

Coding the future of your enterprise RMCSoft LLC

933 Louise Avenue, Suite 101S, Charlotte, NC 28204, USA

sales@rmcsoft.com 980 201 24 60 www.rmcsoft.com

# Estimate Plug-in

## **1. Tagline**

Speed up and formalize you Project and Time Management!

## **2. Top Features**

#### **a. Easy-to-use estimate form.**

Create estimates in connection with numerous issues. Insert the details and download estimates in PDF and XLS and DOCX formats.

#### **b. Review of your team members estimates.**

Experienced specialists can help newcomers estimate tasks correctly.

#### **c. Automate calculations of the total working time and project duration**

No need to sum-up the estimated hours: everything is done automatically and can be used further!

### **3. About Project Estimation**

The Project Estimation add-on will help you during the presale phase. The add-on allows you to specify each issue with estimated tasks. Consequently you can connect each estimate with a particular JIRA issue — for its full life circle. The number of estimates for one issue is unlimited! The Project Estimation add-on allows you to get the total estimate by calculating the number of working hours and project duration before the start of the project.

• **Check the work content:** view tasks, estimates detailed by the reporter, team members involved, status and summary of working time.

• **Simplify routine estimation:**  you can add estimates, as well as clone them to a similar issue.

• **Special calculation for parallel tasks:** just mark if you are going to complete your tasks in parallel or sequentially.

• **Review your team members' estimates:** approve or reject estimates.

• L**earn about estimation history:** view all changes in a special menu and get them via e-mail notifications.

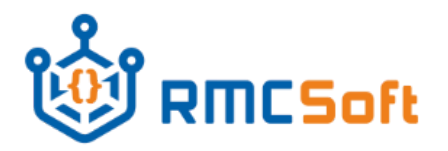

RMCSoft LLC

933 Louise Avenue, Suite 101S, Charlotte, NC 28204, USA

sales@rmcsoft.com 980 201 24 60 www.rmcsoft.com

- **Quick estimation review:** see all estimates by project, issue, status and reporter with no effort.
- **Customizable:** choose the projects and types of issues that can be estimated.
- Available in English and Russian language.

#### **4. Release Summary**

Initial stable release.

#### **5. Documentation**

#### **a. Installation**

You can download and install Estimation Plugin from Atlassian Marketplace by following this link <https://marketplace.atlassian.com/addons/app/jira>

#### **b. Setup**

Sign in as a project administrator and select (**Projects -> Your Project -> Estimates**):

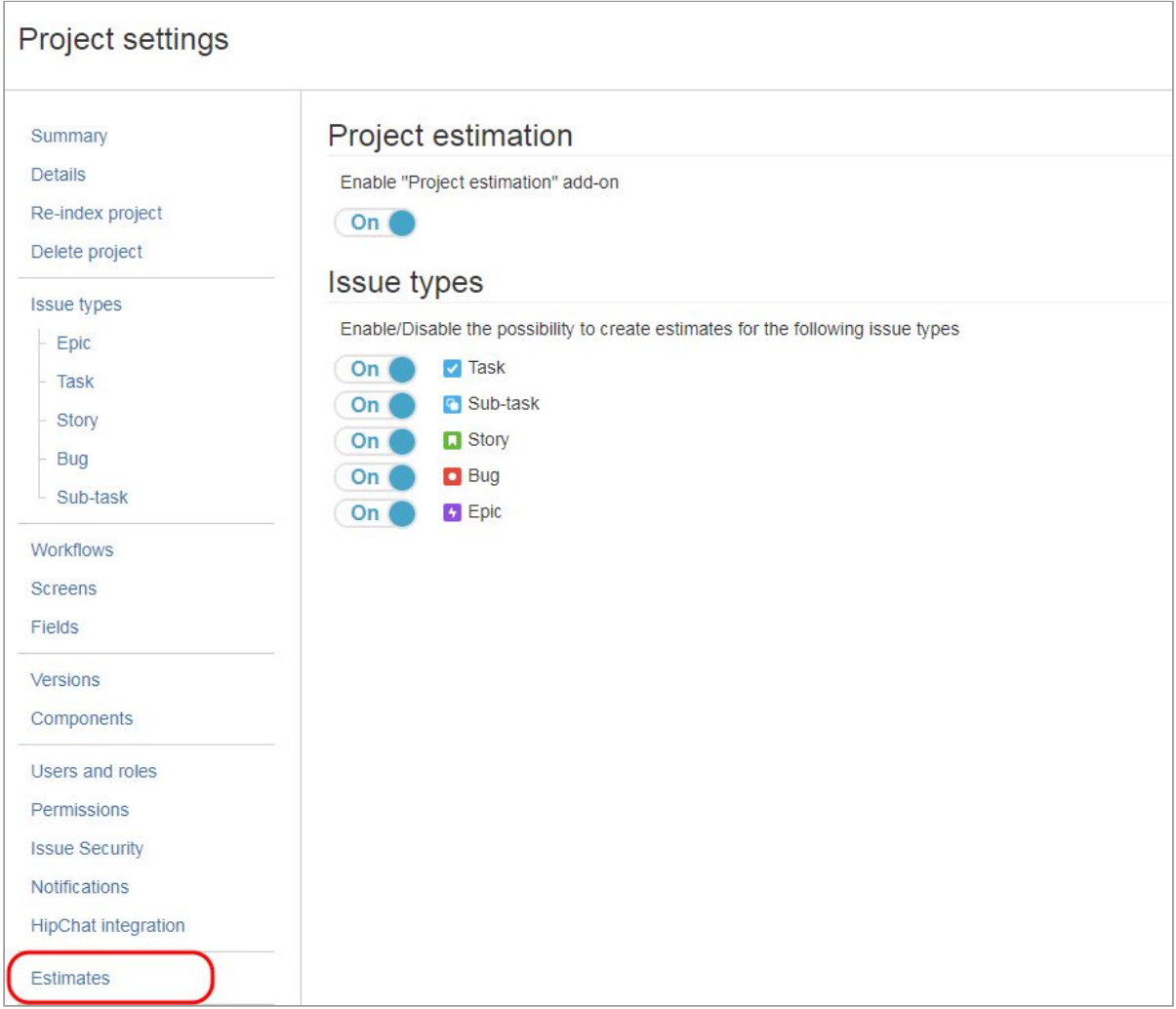

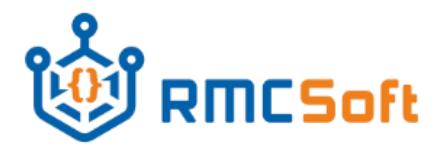

RMCSoft LLC

933 Louise Avenue, Suite 101S, Charlotte, NC 28204, USA

sales@rmcsoft.com 980 201 24 60 www.rmcsoft.com

The **On/Off** switcher enables the add-on for the chosen project. After enabling it you can also set up the issue types for creating issue estimates. If you decide to disable the add-on for a certain issue type, you will not be able to create and edit estimates for an issue of this type but you will see all estimates created before.

#### **c. Create an estimate**

You can create an estimate by clicking:

- the **"+"** button at the **Issue estimation view or**
- the **Create** new estimate button in the **Project estimation view.**

You will see an estimate entry form as shown in the snippet below:

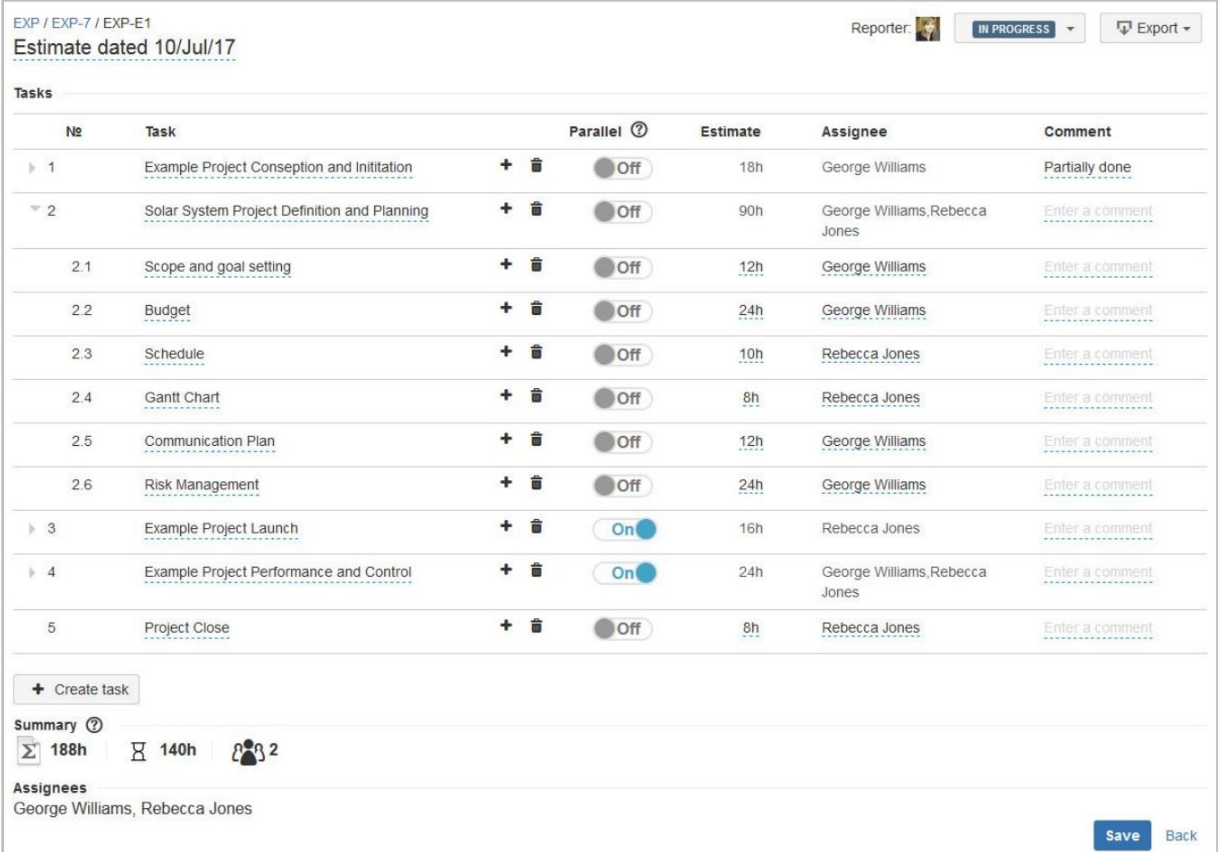

It allows you to fill in the estimate name; tasks with estimated hours, assignees and comments for them. It is possible to create a hierarchy of tasks by dragging and dropping them from line to line. You can also mark whether the task will be done sequentially or in parallel with other ones using an **On/Off** switcher. This directly affects the **Project Duration** value in the summary section at the bottom. The switcher mode defines the way of calculating the project duration value.

The **Off** mode provides calculation of working hours for tasks as being performed sequentially, the **On** mode – is for tasks to be performed in parallel. (e.g. there are two tasks, each of them is estimated at 40h and has the switcher **On**. In this case the project duration is equal to 40h. And if

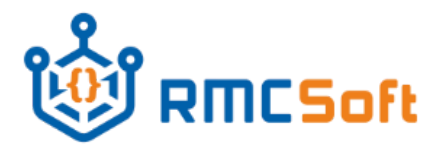

Coding the future of your enterprise RMCSoft LLC

933 Louise Avenue, Suite 101S, Charlotte, NC 28204, USA

sales@rmcsoft.com 980 201 24 60 www.rmcsoft.com

the switcher is **Off** the project duration is 80h).

Each estimate has the following statuses to choose:

- **In progress** default status
- **In review is set up by a user when an estimate needs an approval**
- **Approved** is set up after an estimate has been reviewed
- **Cancelled** is set up in case an estimate is not approved.

In the summary section (at the bottom of the estimate entry form) you can find the **Summary of working time**, the **Project duration** and the **Number of assignees**. These values are calculated the following way:

**Summary of working time** by summing up the estimates of atomic tasks on the

last level.

**Project duration** by taking into account the On/Off switcher mode. It is a sum of estimates of all sequential tasks and the most time-taking parallel task.

**Number of assignees** by taking into account unique users stated as

assignees

If you need to download an estimation report choose any estimate you need and click

**▽** Export –

It allows you to download the report in XLS, DOCX or PDF file format.

#### **d. Clone the estimate**

Cloning the estimate is possible in:

**•** the **Issue estimation view**

and

**•** the **Project estimation view.**

After clicking **you will see a drop-down list which contains all issues you have an access to** and can clone the estimate to. Choose the issue and click the button Create and the data entry form will appear. You will find all information from the original estimate in it. If you need you can  $\blacksquare$ change the details.

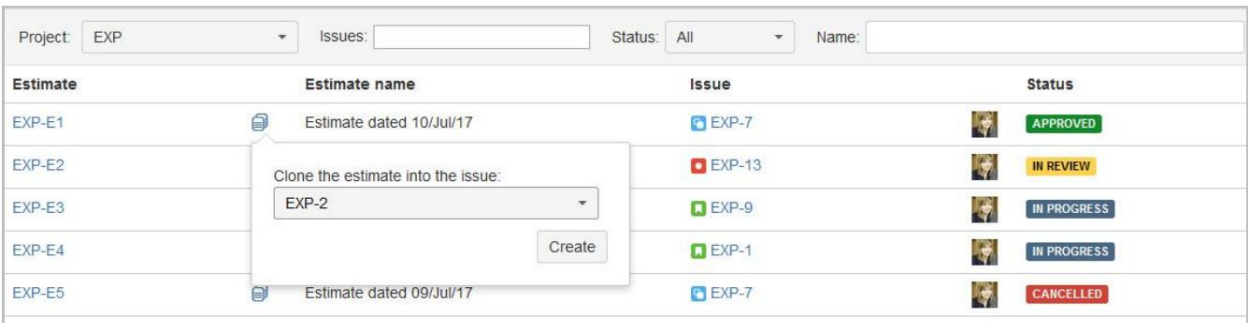

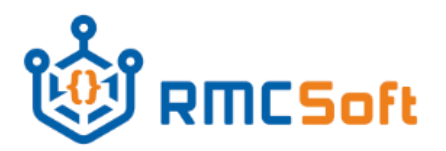

933 Louise Avenue, Suite 101S, Charlotte, NC 28204, USA

sales@rmcsoft.com 980 201 24 60 www.rmcsoft.com

## RMCSoft LLC

#### **e. Use Issue estimation view**

Each issue (of the type selected for creating estimates) includes the **Issue estimation view** as shown in the snippet below:

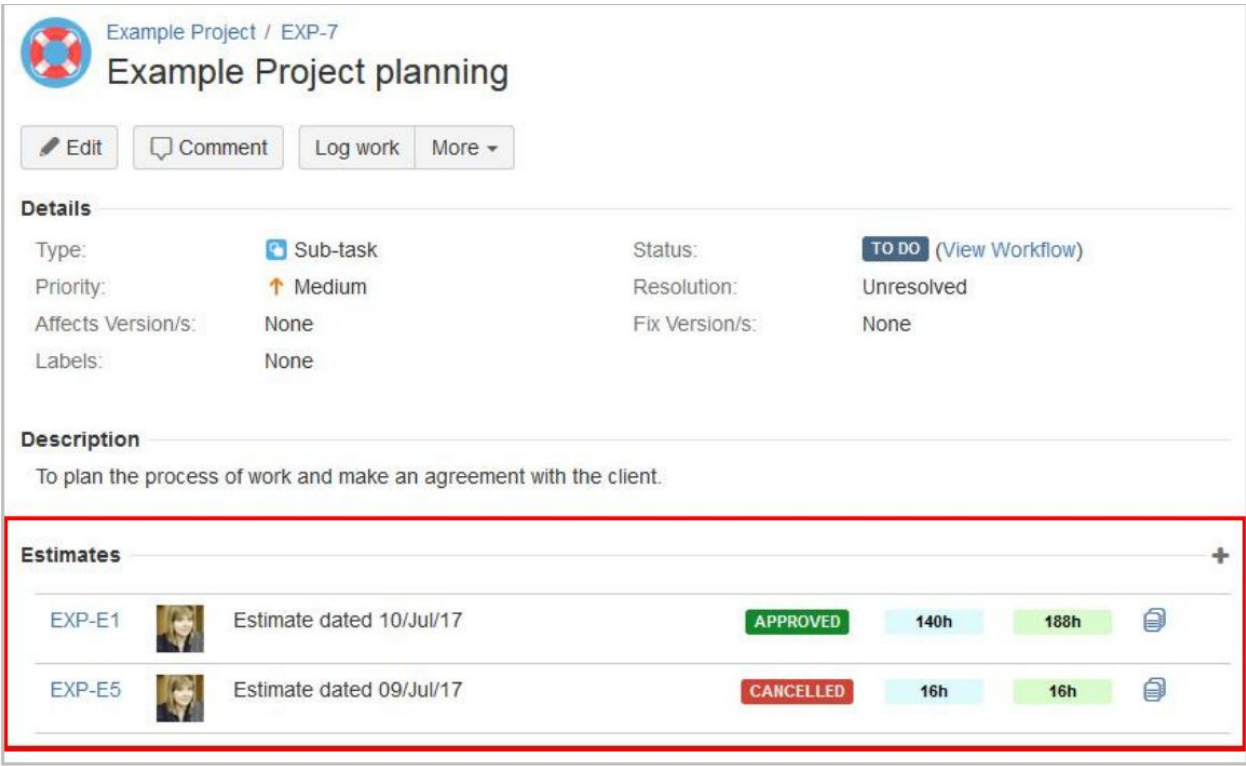

It represents all estimates for this issue and is available in all accessible issues and projects. The view gives detailed information on the estimate key, reporter, estimate name, its status, project duration and the summary of working time. It also allows users to create and clone estimates. If you are a project manager you have the right to delete them as well.

#### **f. Use Project estimation view**

Select **Project -> View all estimates** menu to use **Project estimation view**. It displays all estimates for the project with the details for the estimate key, estimate name, issue, reporter and its status.

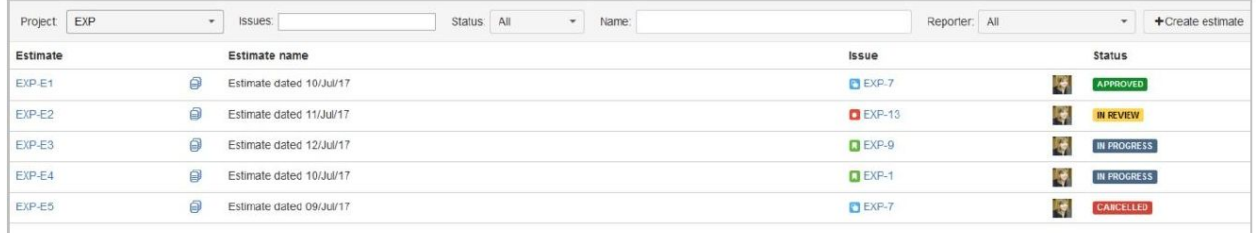

For filtering data choose the project, issue, status, estimate name and reporter from the drop-down lists. This view also allows you to create and clone estimates.

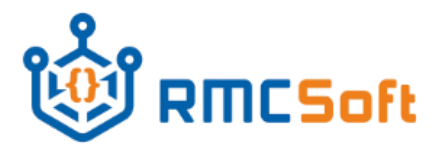

933 Louise Avenue, Suite 101S, Charlotte, NC 28204, USA

sales@rmcsoft.com 980 201 24 60 www.rmcsoft.com

RMCSoft LLC

#### **g. Use Estimate history menu**

You can find the **Estimate history menu** in **Activity** block in all issues of the typesset up for estimating. It is similar to the example below:

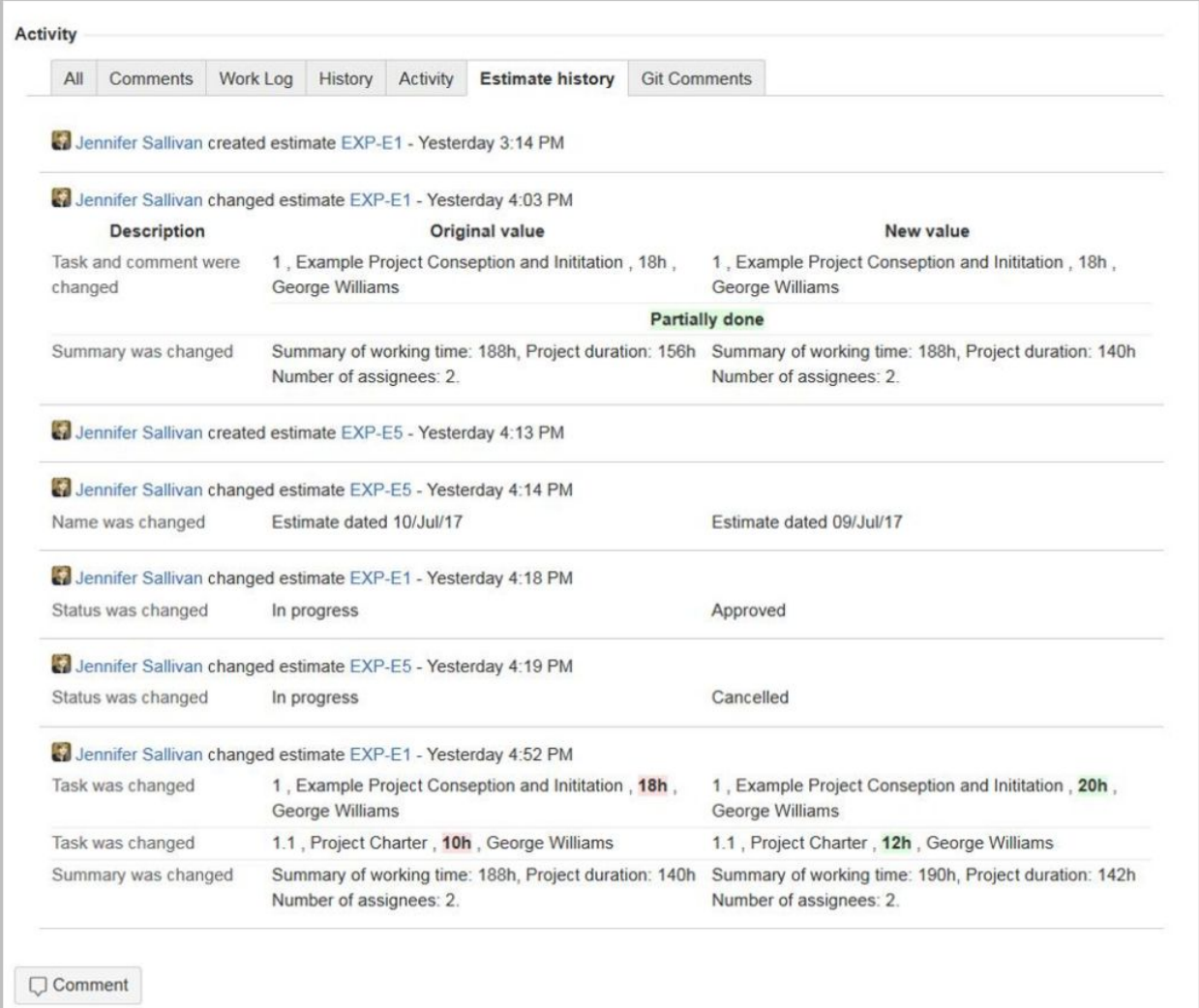

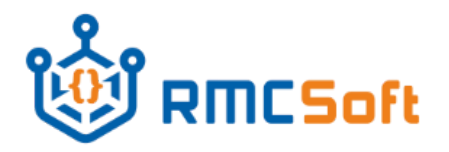

RMCSoft LLC

933 Louise Avenue, Suite 101S, Charlotte, NC 28204, USA

sales@rmcsoft.com 980 201 24 60 www.rmcsoft.com

It displays all facts of creating, editing, deleting estimates and gives details for changes made in data including reporter, key, name, status, tasks comments and estimated time.

#### **h. E-mail notifications**

To know if the estimate is changed, you should start watching the issue which includes it. All saved changes will be displayed in the estimation history and sent via e-mail to all users who are mentioned as watchers.

## **Thank you** for choosing **Estimate**!

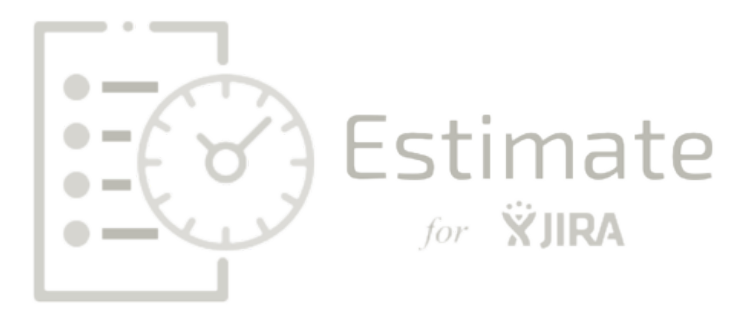